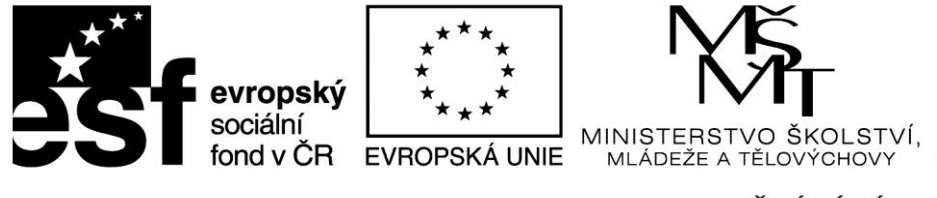

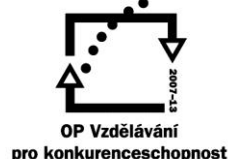

#### INVESTICE DO ROZVOJE VZDĚLÁVÁNÍ **Projekt: 1.5, Registrační číslo: CZ.1.07/1.5.00/34.0304**

# **Vybrané komponenty**

## **Tlačítka**

- *Button* provedení příkazu
- *BitBtn* provedení příkazu pomocí tlačítka s grafikou
- *SpeedButton* vytvoření tlačítek na liště
- *CheckBox* realizace booleovskou volbu
- *RadioButton* realizace sady vzájemně se vylučujících voleb
- *ToolBar* uspořádání tlačítka a další prvky na lište do řad
- *CoolBar* zobrazení souboru ovládacích prvků windows

## **Button controls**

Jedná se o tlačítko, kterým uživatel inicializuje určitou akci. Dvojité kliknutí na tlačítku v době návrhu otevře obsluhu události *OnClick*.

- *Cancel –* nastavte na *True*, chcete-li, aby tlačítko spustilo svoji událost *OnClick* po stisknutí ESC.
- *Default* nastavte na *True*, má-li se spustit obsluha události na Enter. Enter spouští obsluhu události, i když má nastavení (*focus*) jiná komponenta.

## **Bitmap buttons**

Tlačítko, které na čelní straně může obsahovat bitmapu. Můžete vybrat z předdefinovaných stylů nebo navrhnout svoji vlastní. Vlastnosti:

- *Glyph* umožňuje navrhnout vlastní bitovou mapu
- *Kind* výběr tlačítek s definovaným chováním
- *Layout* umožňuje přesunout obrázek z levé strany jinam
- *Margin* obrázek a text jsou automaticky centrovány. Margin posunuje jejich polohu - definuje počet pixelů mezi okrajem obrázku a okrajem tlačítka.
- *Spacing* zvětšuje nebo zmenšuje vzdálenost , která je nastavena na 4 pixely

Bitmapová tlačítka mají 3 stavy – stisknuto, uvolněno, přidrženo. Pro zobrazení různých bitmap každéhos stavu nastavte *NumGlyphs* na 3.

## **Speed buttons**

Obvykle na sobě mají obrázek a umožňují provádět příkazy nebo nastavovat módy. Mají zvláštní vlastnosti, které jim dovolují pracovat v sestavě. Běžně se používají k vytvoření nástrojových lišt.

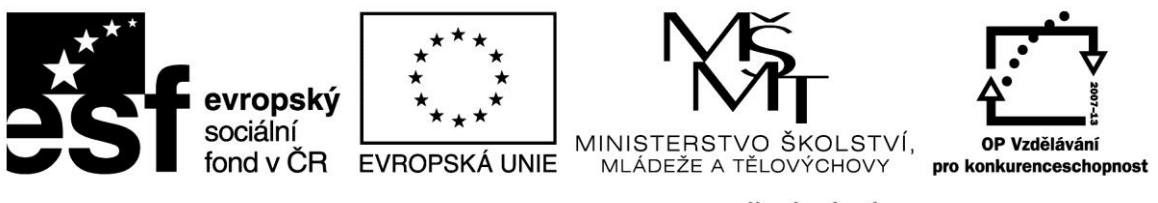

#### INVESTICE DO ROZVOJE VZDĚLÁVÁNÍ

**Projekt: 1.5, Registrační číslo: CZ.1.07/1.5.00/34.0304**

- Standardně se objevují ve stavu "nestisknut". Počáteční zobrazení "stisknuto" dostaneme nastavením vlastnosti *Down* na *True*.
- Je-li *AllowAllUp* na *True*, všechna tlačítka ve skupině mohou být "nestisknuta" /up/.
- Při nastavení *False* fungují tlačítka jako *RadioGroup*.
- Tlačítka budou fungovat jako skupina, nastavíte-li vlastnost *GroupIndex* všech tlačítek na stejnou hodnotu různou od nuly.

#### **Check boxes**

Umožňuje uživateli rozhodování typu ano/ne muž/žena apod.

- Je-li *Checked True*, zaškrtnutý box indikuje vybranou volbu
- Hodnota vlastnosti *AllowGray* určuje, zda může mít zaškrtávací čtvereček dva nebo tři stavy. Je-li *False(*default), kliknutí buď vybere nebo zruší výběr. Je-li *True*, kliknutí vybere, zešedne nebo zruší výběr.
- Vlastnost *State* určuje různé stavy čtverečku. *CbUnchecked* nemá značku, pokud uživatel nezvolil. *CbChecked* – má značku, pokud uživatel zaškrtl. *CbGrayed* – šedá barva indikuje, že nebyl ani zvolen ani nezvolen. Význam šedé barvy je dán Vaší aplikací.

#### **Radio buttons**

Představují soubor vzájemně se vylučujích možností. Komponentu můžete použít pro umístění jednotlivých tlačítek nebo ji nastavit jako pravoúhlou oblast s titulkem a ve vlastnosti *Items* uvést seznam položek.

- Vlastnost Caption nastavuje hodnotu radio button.
- Je-li Checked True, objeví se černé kolečko okolo vybraného tlačítka.

#### **Tool bars**

Lišty nařadí usnadňují organizaci a práci s vizuálními prvky. Lištu nářadí můžete vtvořit z panelu a speed buttons nebo použít komponentu *ToolBar* a ze *SpeedMenu* zvolit *New Bar* pro každé tlačítko. Druhá možnost má následující výhody.

- Všechna tlačítka na liště mají jednotnou šířku a výšku.
- Další prvky umístěné na lištu mají jednotnou výšku a jsou udržovány na místě neviditelnými tlačítky lišty.
- Prvky jsou automaticky zarovnávány a pokud se nevejdou na lištu, přecházejí do nové řady.

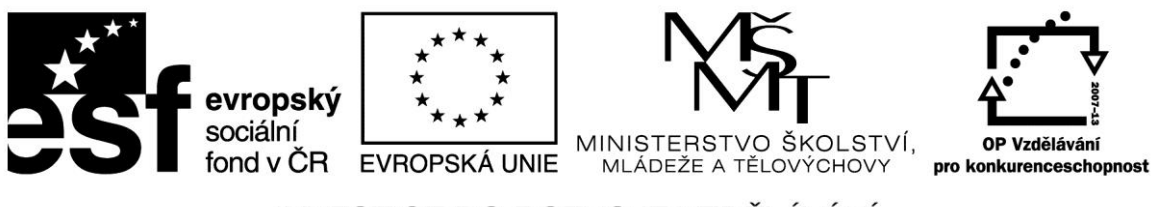

#### INVESTICE DO ROZVOJE VZDĚLÁVÁNÍ

**Projekt: 1.5, Registrační číslo: CZ.1.07/1.5.00/34.0304**

## **Seznamy**

Komponenty zobrazující seznamy:

- *ListBox* seznam textových řetězců, uživatel může jeden i více vybrat
	- *ComboBox* kombinuje editační pole s rolovacím seznamem
- *TreeView* zobrazuje položky hierarchicky
- *ListView* zobrazuje položky graficky
- *ImageList* pracuje se seznamem obrazů
- *CheckListBox* seznam se zaškrtávacími čtverečky před položkami
- *DateTimePicker* zobrazuje rámec pro vkládání datumů a časů

### **Vlastnosti společné seznamům**

- *Columns* nastavuje počet sloupců
- *IntegralHeight* určuje , zda seznam zobrazí pouze položky , které se celé vejdou do vertikálního prostoru
- *ItemHeight* určuje výšku položky v pixelech
- *Items* obsahuje seznam řetězců, kterým je prvek vyplněn
- *ItemIndex* ukazuje, která položka seznamu je vybrána
- *Multiselect* udává, zda uživatel může současně vybrat více než jednu položku.
- *Sorted* určuje, zda bude seznam abecedně seřazen

## **List boxes**

Zobrazuje seznam, ze kterého může uživatel vybrat jednu nebo více položek.

- Metody *Add, Delete a Insert* vlastnosti *Items* umožńují přidání, smazání nebo vložení položky.
- Je-li *Multiselect* na *True*, uživatel může vybrat více než jednu položku
- Style udává způsob zobrazení položek Defaultní *bStandard* znamená, že položky jsou
	- zobrazeny jako řetězce. Změnou hodnot ve *Style* můžete vytvořit uživatelské rámce seznamů, což znamená, že položky mohou být grafické nebo pevné či proměnné výšky.

## **Combo boxes**

Combo box je komponenta, která kombinuje editační pole se seznamem podobně jako list box. Uživatel muže do editačního pole text napsat nebo jej vybrat ze seznamu.

 Při vkládání dat do combo boxu naspáním nebo výběrem ze seznamu se mění vlastnost Text.

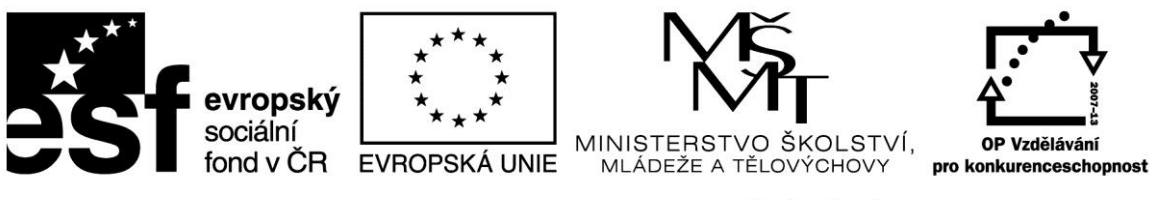

#### INVESTICE DO ROZVOJE VZDĚLÁVÁNÍ

**Projekt: 1.5, Registrační číslo: CZ.1.07/1.5.00/34.0304**

 Rozvinovací seznam zobrazí standardně 8 pložek. Změnu počtu dosáhneme přiřazením nové hodnoty do *DropDownCount.*

Combo boxy mají 5 rozdílných stylů, které lze zvolit ve vlastnosti *Style*:

- *DropDown* zobrazí hodnoty podobně jako list box , ale až po stisknutí tlačítka uživatelem. Standardně lze textovou oblast editovat.
- *CsDropDownList* nastavuje editační oblast combo boxu pouze pro čtení.
- *CsSimple* vytvoří combo box s pevnou velikostí seznamu.

## **Komponenty pro seskupování**

Je mnohem snadnější pohybovat se v aplikaci, pokud jsiu informace presentovány ve skupinách. V Delphi se k tomuto účelu používají následující komponenty:

- *GroupBox* standardní Group box se jménem
- *RadioGroup* jednoduchá skupina radio buttons
- *Panel* vizuálně pružnější skupina ovládacích prvků
- *ScrollBox* rolovatelná oblast ovládacích prvků
- *PageControl* sada vzájemně se vylučujících záložek pro odpovídající stránky, které mohou obsahovat další prvky
- *HeaderControl* vytvářejí hlavičky pro sloupce dat

#### **Radio groups**

Ziednodušuje seskupení a společnou práci radio buttons.

- Jednotlivé volby napíšete v editoru, kam se dostanete kliknutím na (…) ve vlastosti *Items*. Ukončení klávesou Enter.
- V komponentě Radio group nelze vybrat jednotlivá tlačítka.

#### **Zdroje:**

BORLAND INTERNATIONAL, Inc. *Borland Delphi 3 for Windows 95 and Windows NT: User's Guide*. Borland International, Inc., 1997.

PÍSEK, Slavoj. *Začínáme programovat v Delphi: podrobný průvodce začínajícího uživatele*. 1. vyd. Praha: Grada, 2000, 303 s. ISBN 80-247-9008-4.